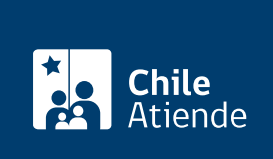

Información proporcionada por Servicio de Cooperación Técnica

# Fondo Fortalecimiento de Asociaciones **Gremiales**

Última actualización: 17 abril, 2023

## Descripción

Permite postular a un financiamiento regional , no reembolsable, para apoyar el fortalecimiento de organizaciones representativas de micro y pequeñas empresas.

Se busca que, a través de los productos y servicios que estas organizaciones ofrecen a sus asociados, puedan abordar mejor y de manera conjunta los desafíos y oportunidades que plantean las nuevas tendencias empresariales en el mundo, como la innovación, la digitalización, la automatización, el cambio climático y la sostenibilidad.

En caso de resultar seleccionado, el gremio deberá aportar en efectivo al menos el 15% sobre el monto del cofinanciamiento solicitado.

Postulaciones abiertas hasta el 28 de abril de 2023 (15:00 horas).

**Detalles** 

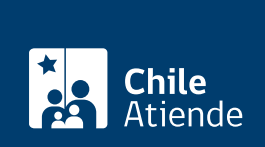

### ¿A quién está dirigido?

Asociaciones gremiales, federaciones regionales, cámaras de comercio, cámaras de turismo, corporaciones y sindicatos de trabajadores independientes con fines productivos o de servicios, que se encuentren legalmente vigentes, y cuyas ventas netas anuales no superen las 25 mil [UF](https://www.sii.cl/valores_y_fechas/index_valores_y_fechas.html) en caso de tener iniciación de actividades.

Importante : la vigencia legal es requisito para formalizar contrato con Sercotec, en caso de que la postulación resulte seleccionada.

### ¿Qué necesito para hacer el trámite?

[Cumplir todos los requisitos establecidos en las distintas modalidades](https://www.sercotec.cl/fortalecimiento-gremial-y-cooperativo/).

Para realizar la postulación vía online deberá estar [registrado en la plataforma de Sercotec](https://misdatos.sercotec.cl/) o contar con [ClaveÚnica.](/var/www/chileatiende/public/fichas/11331-obtener-la-clave-unica)

#### ¿Cuál es el costo del trámite?

No tiene costo.

### ¿Cómo y dónde hago el trámite?

En línea:

- 1. Haga clic en "Postular al programa".
- 2. Una vez en el sitio web de Sercotec, seleccione su región.
- 3. Revise las convocatorias del concurso, haga clic en "Ver ficha" y luego en "Postular".
- 4. Escriba su RUN y contraseña, y haga clic en "iniciar sesión". Si no está registrado, [cree una cuenta.](https://misdatos.sercotec.cl/) También puede accede con su [ClaveÚnica](/var/www/chileatiende/public/fichas/11331-obtener-la-clave-unica).
- 5. Confirme que sus datos están actualizados, y seleccione la convocatoria a la que participará y el RUT de la empresa con la cual va a participar. Si no tiene empresas inscritas, registre la empresa para realizar su postulación.
- 6. Descargue y lea las bases y anexos de la convocatoria.
- 7. Complete y envíe el formulario de postulación y anexos.
- 8. Haga clic en "Postular".
- 9. Como resultado del trámite, habrá postulado al Fondo Fortalecimiento de Asociaciones Gremiales.

#### Link de trámite en línea:

<https://www.chileatiende.gob.cl/fichas/2758-fondo-de-fortalecimiento-de-asociaciones-gremiales>